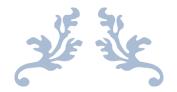

# **TURNITIN USER MANUAL**

For Turnitin Software Users

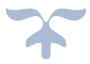

JUNAID ZAIDI LIBRARY COMSATS University Islamabad This user manual/guide will help you to "how to setup Turnitin account and check similarity/plagiarism from Turnitin software"?

Turnitin Software weblink:

https://www.turnitin.com/regions/apac

Login to Turnitin software

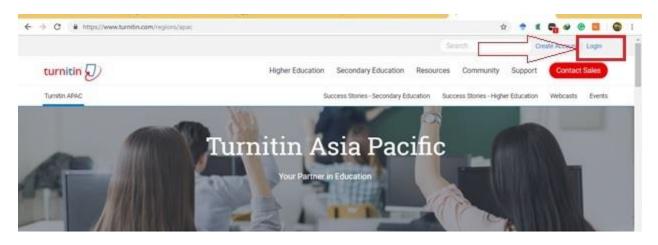

Enter your email and password in given fields

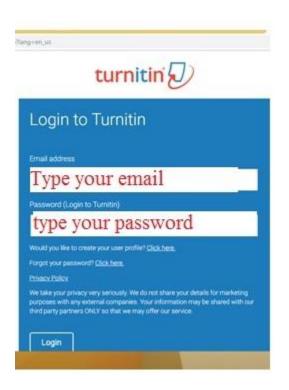

Clink on "Add Class" Tab:

| A A A Manual Constraint State and a second second secon | Mr.shahzad Abbas   User Info   Messages (3 new)   Instr         | uctor ¥   English ¥   Community   🖲 Help   Logout |
|----------------------------------------------------------------------------------------------------|-----------------------------------------------------------------|---------------------------------------------------|
| turnitin                                                                                                    |                                                                 |                                                   |
| All Chasters Joint Account Joint Account (TA)                                                                                                    |                                                                 |                                                   |
| NOW VEWING HOME                                                                                                    |                                                                 | 57                                                |
| About this page                                                                                                    |                                                                 | $\backslash/$                                     |
| This is your instructor homepage. To create a class, click the "Add Class" botton. To do                                                                                                    | splay a class's assignments and papers, click the class's name. |                                                   |
| COMSATS Institute of Information Technology                                                                                                    |                                                                 | + Add Class                                       |
|                                                                                                    |                                                                 |                                                   |

# Create a new class, Fill the blank fileds

| ← → C                                                | ss?aid=56279⟨=en_us                                                                                                    | ☆ | • |
|------------------------------------------------------|----------------------------------------------------------------------------------------------------|---|---|
| All Classes Join Account Join Acco                   | unt (TA)                                                                                                    |   |   |
| NOW VIEWING: HOME > CREATE CLASS                     |                                                                                                    |   |   |
|                                                      | Create a new class                                                                                                    |   |   |
| To create a class, enter a class name and a class en | rollment key. Click "Submit" to add the class to your homepage. For a master class, you will also need to enter a TA join key. |   |   |
|                                                      | Class settings                                                                                                    |   |   |
| * Class type                                         | Standard                                                                                                    |   |   |
| Class name                                           |                                                                                                    |   |   |
| <ul> <li>Enrollment key</li> </ul>                   |                                                                                                    |   |   |
| * Subject area(s)                                    | Select subject(s)                                                                                                    |   |   |
| * Student level(s)                                   | Select student level(s)                                                                                                    |   |   |
| Class start date                                     | 25-Sep-2018                                                                                                    |   |   |
| * Class end date                                     | 29-Mar-2019                                                                                                    |   |   |
|                                                      | Cancel Submit                                                                                                    |   |   |

| ← → C                                                  | aid=56279⟨=en_us                                                                                                    | ☆ | • | ĸ |
|--------------------------------------------------------|----------------------------------------------------------------------------------------------------|---|---|---|
| All Classes Join Account Join Account                  | (AT)                                                                                                    |   |   |   |
| NOW VIEWING: HOME > CREATE CLASS                       |                                                                                                    |   |   |   |
|                                                        | Create a new class                                                                                                    |   |   |   |
| To create a class, enter a class name and a class enro | Iment key. Click "Submit" to add the class to your homepage. For a master class, you will also need to enter a TA join key. |   |   | _ |
|                                                        | Class settings                                                                                                    |   |   |   |
| Class type                                             | Standard                                                                                                    |   |   |   |
| * Class name                                           | Test                                                                                                    |   |   |   |
| * Enrollment key                                       | 12345                                                                                                    |   |   |   |
| * Subject area(s)                                      | *                                                                                                    |   |   |   |
| * Student level(s)                                     | Business/Economics  Career/Technical                                                                                        |   |   |   |
| Class start date                                       | Communications/Journalism Composition                                                                                       |   |   |   |
| * Class end date                                       | Computer Science/Programming Engineering                                                                                    |   |   |   |
|                                                        | Foreign Language                                                                                                    | _ | _ |   |

Select Subjec level from given list; you can select multipule options also

Select student level from given list; you can select multipule options also

| $\leftrightarrow$ $\rightarrow$ C $($ https://www.turnitin.com/class | s?aid=56279⟨=en_us                                                                                                   |
|----------------------------------------------------------------------|----------------------------------------------------------------------------------------------------|
| All Classes Join Account Join Accou                                  | nt (TA)                                                                                                    |
| NOW VIEWING: HOME > CREATE CLASS                                     |                                                                                                    |
|                                                                      | Create a new class                                                                                                   |
| To create a class, enter a class name and a class en                 | rollment key. Click "Submit" to add the class to your homepage. For a master class, you will also need to enter a TA |
|                                                                      | Class settings                                                                                                    |
| * Class type                                                         | Standard •                                                                                                    |
| * Class name                                                         | Test                                                                                                    |
| * Enrollment key                                                     | 12345                                                                                                    |
| <ul> <li>Subject area(s)</li> </ul>                                  | Select subject(s) *                                                                                                  |
| * Student level(s)                                                   | -                                                                                                    |
| Class start date                                                     | Undergraduate<br>Graduate                                                                                            |
| * Class end date                                                     | Postgraduate<br>Career and Technical                                                                                 |
|                                                                      |                                                                                                    |

Cancel Submit

|                    |          |         |         |         |         | (              | Class   | settings |
|--------------------|----------|---------|---------|---------|---------|----------------|---------|----------|
| * Class type       | Stand    | ard     |         |         | Ŧ       |                |         |          |
| * Class name       | Test     |         |         |         |         |                |         |          |
| * Enrollment key   | 1234     | 5       |         |         |         |                |         |          |
| * Subject area(s)  | Selec    | t subj  | ect(s)  |         |         |                |         |          |
| * Student level(s) | Selec    | t stud  | ent le  | vel(s)  |         |                |         |          |
| Class start date   | 25-Se    | ep-201  | 8       |         |         |                |         |          |
| * Class end date   | 29       | -Mar-   | 2019    | Ê       | Î       |                |         |          |
|                    | <<       |         | Ma      | r 2019  | •       |                | >>      | ]        |
|                    | s        | м       | т       | w       | т       | F              | s       | Submit   |
|                    | 24<br>3  | 25<br>4 | 26<br>5 | 27<br>6 | 28<br>7 | 1<br>8         | 2<br>9  |          |
|                    | 10       | 11      | 12      | 13      | 14      | 15             | 16      |          |
|                    | 17       | 18      | 19      | 20      | 21      | 22             | 23      |          |
|                    | 24<br>31 | 25<br>1 | 26<br>2 | 27<br>3 | 4       | <b>29</b><br>5 | 30<br>6 |          |

Select Class end date from given calendar, depend on you

Class created then click on continue

| urniti                                       | n L                                                |                                                                                                    |                          |       |             |                 |                |
|----------------------------------------------|----------------------------------------------------|----------------------------------------------------------------------------------------------------|--------------------------|-------|-------------|-----------------|----------------|
| Classes                                      | Join Account Join Account (TA)                     |                                                                                                    |                          |       |             |                 |                |
| VIEWING: HOM                                 | E                                                  |                                                                                                    |                          |       |             |                 |                |
| Congratulation                               | ns! You have created the new class: Test. You      | Class created                                                                                                    |                          |       |             |                 |                |
| out this page<br>is your instructo           | e<br>r homepage. To create a class, click the "Add | Congratulations! You have just created the new class: Test<br>If you would like students to enroll themselves in this class,<br>enrollment key you have chosen and the unique class ID ge |                          |       |             |                 |                |
| COMSAT                                       | S Institute of Information T                       | Class ID 19217482<br>Enrollment key 12345                                                                                                    |                          |       |             | +               | Add Class      |
|                                              |                                                    | Note: Should you ever forget the class ID, it is the number to                                                                                                    |                          |       | All Classes | Expired Classes | Active Classes |
| Class ID                                     | Class name                                         | on your class list. You can view or change your enrollment k                                                                                                    | ey by editing the class. | stics | Edit        | Сору            | Delete         |
| 14789921                                     | Dr. Fakhar Abbas                                   | Click the class name to enter the class and get started creat                                                                                                    | ing assignments.         |       | 0           |                 | Ô              |
|                                              | Dr. Rizwan                                         |                                                                                                    |                          |       | <i>\$</i>   | 6               | ŵ              |
| 12205421                                     |                                                    |                                                                                                    |                          | -     | 0           | 6               | <b></b>        |
| 12205421<br>15308317                         | Dr. Shanawar Khalid                                |                                                                                                    | Continue                 | 1     | 2012        |                 |                |
|                                              | Dr. Shanawar Khalid<br>MS & PhD Thesis             |                                                                                                    | Continue                 |       | \$          | 6               | -<br>-         |
| 15308317                                     |                                                    |                                                                                                    | Continue                 |       |             | _               |                |
| 15308317<br>16689025                         | MS & PhD Thesis                                    |                                                                                                    |                          |       | ÷.          | -               | _              |
| 15308317<br>16689025<br>11348295             | MS & PhD Thesis<br>Research Paper                  |                                                                                                    | Active                   |       | 0           |                 |                |
| 15308317<br>18689025<br>11348295<br>14920498 | MS & PhD Thesis<br>Research Paper<br>ShahzadThesis |                                                                                                    | Active                   |       | 0           |                 |                |

# Now click on created class "Test"

| OMSAT:    | S Institute of Information Technology |         |          |        | +              | Add Class     |
|-----------|---------------------------------------|---------|----------|--------|----------------|---------------|
|           |                                       |         |          | ACCESS | Expend Classes | Active Cattor |
| Oas 0     | a sana                                | Total   | Statutes | Eat    | Catly          | Ovivia        |
| ischool . |                                       | A21-0   | 8        | 0      | 0              | 12            |
| 12208421  |                                       |         | · 22     | 0      | 10             |               |
| 1000217   |                                       | Autom   | 8        | 0      | 10             | 0             |
| 1000023   | 4):                                   | Autor   | 8        | 0      | 63             |               |
| monitor   |                                       | A.0-8   | 10       | 0      | 0              |               |
| THE OWNER |                                       | Autor 1 | 8        | 0      | 0              | 0             |
| _         | attar                                 | Adha    | 14       | 0      | 0              |               |
| INCOME.   | Test                                  | Auto-a  | 92.      | 0      |                | .0            |
| 10000     | 2.Nhan                                | Autor   | 2        | 0      | 0              | 0             |

This window will open and now click on "Add Assignment"

|                    |                    |                     |                   |                    |                  | Mr.shahzad Abbas         | User Info       | Messages (3       | new)   Ins  | tructor 🔻   | English 🔻     | Communit        | /   ⑦ Help   L    | ogout |
|--------------------|--------------------|---------------------|-------------------|--------------------|------------------|--------------------------|-----------------|-------------------|-------------|-------------|---------------|-----------------|-------------------|-------|
| turnit             | in $\sqrt{2}$      |                     |                   |                    |                  |                          |                 |                   |             |             |               |                 |                   |       |
|                    |                    |                     |                   |                    |                  |                          |                 |                   |             |             |               |                 |                   |       |
| Assignments        | Students           | Grade Book          | Libraries         | Calendar           | Discussion       | Preferences              |                 |                   |             |             |               |                 |                   |       |
| NOW VIEWING: H     | OME > TEST         |                     |                   |                    |                  |                          |                 |                   |             |             |               |                 |                   |       |
| About this pa      | ide                |                     |                   |                    |                  |                          |                 |                   |             |             |               |                 |                   |       |
| This is your class | homepage. Click t  |                     |                   |                    |                  | nepage. Click an assignm | ient's "View" b | utton to view the | e assignmer | nt inbox ar | id any submis | sions that have | e been made to th | e     |
| assignment. You o  | can make submiss   | ions by clicking on | the "Submit" op   | otion in the assig | nment's "More ac | tions" menu.             |                 |                   |             |             |               |                 |                   |       |
| Test               |                    |                     |                   |                    |                  |                          |                 |                   |             |             |               |                 | A                 |       |
|                    | PAGE   QUICKMAR    | K BREAKDOWN         |                   |                    |                  |                          |                 |                   |             |             |               | - Add           | Assignment        |       |
| START              | (                  | DUE                 | POST              | STATUS             | _                | ACTIONS                  | _               | _                 | _           | _           | _             | _               | _                 |       |
| Before you or yo   | our students can s | ubmit a paper, you  | first need to cre | eate an assignm    | ent.             |                          |                 |                   |             |             |               |                 |                   |       |
|                    |                    |                     |                   |                    |                  |                          |                 |                   |             |             |               |                 |                   |       |

|                |                |                  | Copyright @ 1998 - 2018 Turnitin, | LLC. All rights reserved. |            |          |                    |
|----------------|----------------|------------------|-----------------------------------|---------------------------|------------|----------|--------------------|
|                |                |                  |                                   |                           |            |          |                    |
| Privacy Policy | Privacy Pledge | Terms of Service | EU Data Protection Compliance     | Copyright Protection      | Legal FAQs | Helpdesk | Research Resources |
|                |                |                  |                                   |                           |            |          |                    |

#### Fill the blank fields

#### Assignment title e.g. Project Management

#### Point Value e.g. 1000

| o create an assignment, enter an assignment title and choose the start and due dates for the assignment. If<br>hecked against all of our databases. If you would like to create a custom search or view other advanced assi<br>New Assignment | you like, you can enter an additional assignment description. By default, papers submitted to this assignment will be<br>ignment options, click the "Optional settings" link.             |
|----------------------------------------------------------------------------------------------------|----------------------------------------------------------------------------------------------------|
| Assignment title  Point value  Point value  Coptional  Allow only file types that Turnitin can check for similarity Allow any file type                                                                                                    | Start date       25-Sep-2018       at       14 T       02-Oct-2018       at       23 T       03-Oct-2018       at       03-Oct-2018       at       03-Oct-2018       at       03-Oct-2018 |
| Optional settings     Submit                                                                                                    |                                                                                                    |

This is most important step while creating new assignment, click on "Optional Setting"

### Select "no repository"

Otherwise your papers/theses will be uploaded/saved in Turnitin repository permanently

Then click on "Submit"

| ( | 9 Yes                                                                                             |
|---|---------------------------------------------------------------------------------------------------|
| ( | No                                                                                                |
| ļ | Enable Translated Matching? (Beta) 🤨                                                              |
|   | What languages does Translated Matching support?                                                  |
| ( | Yes                                                                                               |
| ( | ® No                                                                                              |
|   |                                                                                                   |
|   | Enable anonymous marking? 🕐                                                                       |
|   | Ves                                                                                               |
|   | ® No                                                                                              |
| 1 | Submit papers to: 🕖                                                                               |
| [ | standard paper repository                                                                         |
|   | standard paper repository                                                                         |
|   | Institution paper repository<br>student's choice of repository                                    |
|   | no repository                                                                                     |
| 6 | Institution paper repository                                                                      |
| 6 | Current and archived internet                                                                     |
| 6 | Periodicals, journals, & publications                                                             |
|   |                                                                                                   |
| ( | Online grading                                                                                    |
|   | 5 5                                                                                               |
| 1 | Attach a rubric/form to this assignment 😯                                                         |
| 1 | Note: students will be able to view the attached rubric/form and its content prior to submitting. |
|   |                                                                                                   |

Congratulations! Your assignment created, you can create multiple assignments in a class

|                                    |                                   |                                | n_us&r=54.0819423220405               |                              |                 | ਮ 😈                      |           |            |
|------------------------------------|-----------------------------------|--------------------------------|---------------------------------------|------------------------------|-----------------|--------------------------|-----------|------------|
| urnitin                            | Ð                                 |                                | Mr.shahzad A                          | bbas   UserInfo   Me:        | ssages (3 new)  | Instructor ▼   English ▼ | Community | /   ⑦ Help |
| signments S                        | Students Grade Book               | Libraries Calendar             | Discussion Preferences                |                              |                 |                          |           |            |
| VIEWING: HOME >                    | TEST                              |                                |                                       |                              |                 |                          |           |            |
| Congratulations!                   | You have created your first assig | nment. To add students or view | v your student list click the "studer | its" tab above.              |                 |                          |           |            |
|                                    |                                   |                                |                                       |                              |                 |                          |           |            |
|                                    | QUICKMARK BREAKDOWN               | DUE                            | POST                                  | STATUS                       | ACTIONS         |                          | + Add     | Assignmen  |
| LASS HOMEPAGE                      | START                             | DUE                            | POST                                  | STATUS                       | ACTIONS         |                          | + Add     | Assignmen  |
| LASS HOMEPAGE                      | START                             | DUE<br>02-Oct-2018<br>23 39FM  | POST<br>03-Oct-2018<br>00004M         | STATUS<br>0 / 0<br>submitted | ACTIONS<br>View | More actions 💌           | + Add     | Assignmen  |
| ASS HOMEPAGE  <br>Project Manager  | START<br>ment                     |                                |                                       |                              |                 | More actions 👻           | + Add     | Assignmen  |
| Project Manager                    | START<br>ment                     |                                |                                       |                              |                 | More actions 🔻           | + Add     | Assignmen  |
| LASS HOMEPAGE  <br>Project Manager | START<br>ment                     |                                |                                       |                              |                 | More actions 🔻           | + Add     | Assignmen  |
| ASS HOMEPAGE  <br>Project Manager  | START<br>ment                     |                                |                                       | 0 / 0<br>submitted           |                 | More actions 🕶           | + Add     | Assignmen  |

How to check Plagiarism of document from Turnitin software?

Completing the above step now you can check plagiarism of your document/s

Clink on the "view" button

| $\leftrightarrow$ $\rightarrow$ C $$ ht | tps://www.turnitin.com/t_class_l                                       | nome.asp?svr=312⟨=en           | _us&r=54.0819423220405              |                              |                | \$                           | K 😭 🔗     | : 🔕   💴 🕤        |
|-----------------------------------------|------------------------------------------------------------------------|--------------------------------|-------------------------------------|------------------------------|----------------|------------------------------|-----------|------------------|
| turnitin                                |                                                                        |                                | Mr.shahzad                          | Abbas   User Info   Messa    | ges (3 new)    | Instructor ▼   English ▼     | Community | ⑦ Help   Logout  |
| Assignments                             | Students Grade Book                                                    | Libraries Calendar             | Discussion Preference               | 35                           |                |                              |           |                  |
| NOW VIEWING: HOME >                     | TEST                                                                   |                                |                                     |                              |                |                              |           |                  |
| Congratulations!                        | You have created your first assigr                                     | nment. To add students or view | your student list click the "stud   | ents" tab above.             |                |                              |           |                  |
| assignment. You can m<br>Test           | page. Click the "Add assignment"<br>ake submissions by clicking on the |                                |                                     | n assignment's "View" button | to view the as | ssignment inbox and any subr |           | been made to the |
|                                         | START                                                                  | DUE                            | POST                                | STATUS                       | ACTIONS        |                              |           |                  |
| Project Manager                         | ment                                                                   |                                |                                     |                              |                |                              |           |                  |
| PAPER                                   | 25-Sep-2018<br>14:34PM                                                 | 02-Oct-2018<br>23:59PM         | 03-Oct-2018                         | 0 / 0<br>submitted           | View           | More actions 🔻               |           |                  |
|                                         |                                                                        |                                |                                     |                              |                |                              |           |                  |
|                                         |                                                                        |                                |                                     |                              |                |                              |           |                  |
|                                         |                                                                        |                                | Copyright © 1998 – 2018 Turnitin, L | LC. All rights reserved.     |                |                              |           |                  |
|                                         |                                                                        |                                |                                     |                              |                |                              |           |                  |

#### Then Clink of Submit File

| $\leftrightarrow$ $\rightarrow$ C $$ https://www.turnitin.com/t_inbox.asp?r                           | =94.9617675728465&svr=314&l            | lang=en_us&aid=72634          | 351                                |                       | ጵ 🔶 🕷 😋                      | 😵 📀 😒               | 종 :    |
|----------------------------------------------------------------------------------------------------|----------------------------------------|-------------------------------|------------------------------------|-----------------------|------------------------------|---------------------|--------|
|                                                                                                    |                                        | Mr.shahzad Abb                | as   User Info   Messages (3       | new)   Instructor 🔻   | English ▼   Commu            | nity   ⑦ Help       | Logout |
| turnitin                                                                                              |                                        |                               |                                    |                       |                              |                     |        |
| Assignments Students Grade Book Libra                                                                 | aries Calendar Discuss                 | sion Preferences              |                                    |                       |                              |                     |        |
| NOW VIEWING: HOME > TEST > PROJECT MANAGEMENT                                                         |                                        |                               |                                    |                       |                              |                     |        |
| Ongratulations! You have created your first assignment                                                | . To add students or view your stud    | lent list click the "students | ' tab above.                       |                       |                              |                     |        |
| About this page<br>This is your assignment inbox. To view a paper, select the pape<br>been generated. | अ's title. To view a Similarity Report | , select the paper's Simila   | rity Report icon in the similarity | column. A ghosted ic  | on indicates that the Simila | rity Report has not | yet    |
| Project Management                                                                                    |                                        |                               |                                    |                       |                              |                     |        |
| Submit File                                                                                           |                                        |                               | Online Gr                          | ading Report   Edit   | t assignment settings   E    | mail non-submit     | ters   |
| AUTHOR TITLE                                                                                          | SIMILARITY                             | GRADE                         | RESPONSE                           | FILE                  | PAPER ID                     | DATE                |        |
| Your inbox for th                                                                                     | is assignment or assignment folder     | is currently empty. If you    | would like to submit a paper to t  | his assignment, click | here.                        |                     |        |
|                                                                                                    |                                        |                               |                                    |                       |                              |                     |        |
|                                                                                                    |                                        |                               |                                    |                       |                              |                     |        |
|                                                                                                    |                                        |                               |                                    |                       |                              |                     |        |
|                                                                                                    |                                        |                               |                                    |                       |                              |                     |        |

Form will be Open, Fill the required fields

Here a message appears "The file you are submitting will not be added to any repository" it mean you document will not be saved/uploaded in Turnitin repository

Then click on the submit button

| Author                                     |                         |  |
|--------------------------------------------|-------------------------|--|
| Non-enrolled student                       | •                       |  |
| First name                                 |                         |  |
| Last name                                  |                         |  |
| Submission title                           |                         |  |
|                                            |                         |  |
|                                            |                         |  |
| The file you are submitting will not be a  | dded to any repository. |  |
| What can I submit?                         |                         |  |
| Choose the file you want to upload to Turi | itin:                   |  |
| Choose from this computer                  |                         |  |
| Schoose from Dropbox                       |                         |  |
| Choose from Google Drive                   |                         |  |

Your submission will complete in three steps

| Submit: Single File Upload                                                                                | STEP •                                                                                                    |
|----------------------------------------------------------------------------------------------------|----------------------------------------------------------------------------------------------------|
| Processing: 1-IR459-81.pdf                                                                                |                                                                                                    |
| Author:<br>Muhammad Ali<br>Assignment title:<br>Project Management<br>Submission title:<br>Research Paper |                                                                                                    |
|                                                                                                    | This should take no more than 2 minutes. Please wait you<br>will be asked to confirm to complete the process. |

This step for cross verification, then click on confirm

| Author:                                           | « Page 1 »                                                                                                    |
|---------------------------------------------------|----------------------------------------------------------------------------------------------------|
| Muhammad Ali                                      |                                                                                                    |
| Assignment title:                                 |                                                                                                    |
| Project Management                                | Marketing entrange for an automic Hinardo in the 21st country<br>Mohammad Adam<br>Discover of the Counsey Juny                                                                                                    |
| Submission title:                                 | Universe of Nova<br>Novas Comerciana<br>nilean availanti gana Loon                                                                                                    |
| Research Paper                                    | Abtent                                                                                                    |
| File name:                                        | The emerging is beforeign at histories, replement of divisions amounts of strands burgens are<br>monitory and beforeign at interacts and and histories. A strand stranger is the history of the history is a history<br>gardinarity is non-biddy another and a strand of parts and parts are stranger to a test parts.<br>Table with scenarios which will be high another affect in division and strangers in a bet were |
| 1-IR459-81.pdf                                    | generation of Derphan in the Tite contexp. It is an important for accelerity therein have to<br>formable a contextury given influences of an acceleration of acceleration of acceleration of accelerations<br>of the acceleration as a contextual interformation. The acceleration of acceleration of the acceleration for                                                                                               |
| File size:                                        | n a na shi capanga shi pi binana, safa safa sa mara gga nina ufarah siga shing panga shi<br>ta cama da shina sa ad shinana panga sanan.<br><b>Kayanah</b> kasala a Sanan, Banaya Pilanan, Banaya Sanaya, Karan Panaman,                                                                                                    |
| 335.83K                                           | Processing Strates, Review gines<br>International<br>Theory and African Constanting, Diversity, Diversity, (2014), download                                                                                                    |
| Page count:                                       | wach shi ji, ku ni ng satar a shi ki ji na nguninakan. Madetan ki ku ili yana afada di manadi ka<br>manananan aka da aji yan ki ademantan su atamantan ya manang aka da ka ngunakan ad<br>manikan sa shi ki yana anguna manang aka nguna nguna nguna nguna nguna nguna nguna nguna nguna nguna nguna nguna                                                                                                    |
| 23                                                | in protocol blowing for any help to increase many and on of blowy reconsense and<br>facilities aroung targeted neuro. Marketing may present a close and constant in age to threey                                                                                                    |
| Word count:                                       | patterns is a recent of measures and arrays mains which are being affected or the calculated<br>community as well as which to constructed sequencing. Marketing taxes of the three is the<br>heat way to construct an entry and entry and the three. Which are pletted or dipated as                                                                                                    |
| 8384                                              | andotrici illenge's solliotina and services would be relieve and a support for your would be their<br>miscalad analous. Usage of collections and services are not only a sufficient of their well.                                                                                                    |
| Character count:<br>47191                         | 1 International Research: Journal of Colonay & Information, National Viel, 3 No. 1 Mar., 2018                                                                                                    |
| 4/151                                             |                                                                                                    |
|                                                   |                                                                                                    |
|                                                   |                                                                                                    |
| e take your privacy very seriously. We do not sha | are your details for marketing purposes with any external companies. Your information m                                                                                                    |
| shared with our third party partners ONLY so the  |                                                                                                    |
|                                                   |                                                                                                    |

This is confirmation message of your submission, now click on confirm

| Author:                                             | « Page 1 »                                                                                                    |
|-----------------------------------------------------|----------------------------------------------------------------------------------------------------|
| Muhammad Ali                                        |                                                                                                    |
| Assignment title:                                   |                                                                                                    |
| Project Management                                  | Marketing an angles for scattered threads to the 21st contary<br>Moleconneal Johan                                                                                                    |
| Submission title:                                   | Dense of the Chromosy Likeur<br>University of News<br>Wayne, Chann<br>with a manufactoria (Likeu)                                                                                                    |
| Research Paper                                      |                                                                                                    |
| File name:                                          | Abstract<br>The energy twinding on informatic, exploration of electronic surmation and match sequence are<br>energy away abstract process and an informatic and an informatic distributions of the dotting of head                                                                                                    |
| 1-IR459-81.pdf                                      | processing is provide conserved as constraining and provide and the straining of provide partners.<br>The only sector on the sector below y should work of a ballion and extramost in the new<br>providence of thermal as the Dira assessing in the anti-partner of the constraint. (When the term<br>beyond work of the sector of the sector of the sector of the sector of the sector of the sector<br>beyond work of the sector of the sector of the sector of the sector of the sector of the sector<br>beyond work of the sector of the sector of the secto |
| File size:                                          | <ul> <li>Albegith analysis of a consolidate of the second second sec</li></ul>     |
| 335.83K                                             | Kopenale do share Advances, Bouley, Planning Madalog, Boulogae, Universe<br>Planning Start, Advances, Bouley of Starting Start<br>Tarrent Start                                                                                                    |
| Page count:                                         | There are no our all additions of matching. It issues to find a set America (2114) describut<br>marketing is an in particular strains in respectivities. Matchines should be added for<br>marketing and out provide all matching and and additional and and and and and and additional and and and and additional and and additional and additional additional additionad additional additionad additionad additionad addit       |
| 23                                                  | successmental and give size information administration counting with the problem and<br>surfaces to unlikely from such, in some of influenzy, and no marketing has more influenzy<br>to provide Ministric in the first income counters and our of them resumes and                                                                                                    |
| Word count:                                         | facilities aroung targeted scenes. Markening may present a clear and constant image to library<br>partners in mores of resonance and services which are being affined to the socionity                                                                                                    |
| 8384                                                | community as well as validity to continued cogniting. Marking team of the Brany is the<br>best way to constitute marking activities for the library. Worker physical or digad, as                                                                                                    |
| 0004                                                | andors) if any 's a charter and surviver would be already in any of they are under from<br>initial analogies. Using of initiations and services are not only a surfact as of here well                                                                                                    |
| Character count:                                    | International Research: Journal of Library & Information Science (Vol.8 No.1 Mar., 2018                                                                                                    |
| 47191                                               |                                                                                                    |
|                                                     |                                                                                                    |
|                                                     |                                                                                                    |
|                                                     |                                                                                                    |
|                                                     |                                                                                                    |
| shared with our third party partners ONLY so that   | e your details for marketing purposes with any external companies. Your information m                                                                                                    |
| shared with our third party partitiers ONET SO that | t we may oner our service.                                                                                                    |
|                                                     |                                                                                                    |
| Confirm Cancel                                      |                                                                                                    |

# After confirming this page will open

| $\leftrightarrow$ $\rightarrow$ C $$ https://www.turnit                                                                                              | in.com/t_inbox.asp?aid=72634851&  | lang=en_us&session-id=a1d2            | e174764344b5c32db               | f4749c25ee8   |                  | ☆ 🔶 🕷                     | 🖓 🛛 🖸 🕲 🗣                                                     |
|----------------------------------------------------------------------------------------------------|-----------------------------------|---------------------------------------|---------------------------------|---------------|------------------|---------------------------|---------------------------------------------------------------|
| turnitin                                                                                                    |                                   | Mr.st                                 | nahzad Abbas   User             | Info   Messag | es (3 new)   Ins | tructor ▼   English ▼   ( | Community   ⑦ Help   Logout 🦯                                 |
| Assignments Students G                                                                                                    | rade Book Libraries Caler         | ndar Discussion Pre                   | eferences                       |               |                  |                           |                                                               |
| NOW VIEWING: HOME > TEST > PROJEC                                                                                                    | T MANAGEMENT                      |                                       |                                 |               |                  |                           |                                                               |
| About this page<br>This is your assignment inbox. To view a<br>been generated.<br>Project Management<br>INBOX   NOW VIEWING: NEW PAPE<br>Submit File |                                   | a Similarity Report, select the pa    | per's Similarity Report         |               |                  |                           | 9 Similarity Report has not yet<br>ngs   Email non-submitters |
| AUTHOR                                                                                                    | TITLE                             | SIMILARITY                            | GRADE                           | RESPONSE      | FILE             | PAPER ID                  | DATE                                                          |
| Muhammad Ali                                                                                                    | Research Paper                    |                                       | 1                               |               | 0                | 1008024610                | 25-Sep-2018                                                   |
|                                                                                                    |                                   |                                       | fumitin, LLC. All rights reserv |               |                  |                           |                                                               |
|                                                                                                    | Privacy Policy Privacy Pledge Tem | is of Service EU Data Protection Comp | liance Copyright Protection     | in Legal FAQs | Helpdesk Res     | search Resources          |                                                               |

This process takes 10-20 mints(depend on file size) to show similarity/result of the document

Always save the paper ID for future correspondence

Then click on the "Similarity" button

| Mr.shahzad Abbas   User Info   Messages (3 new)   Instructor v   English v   Community   @ Help   L                                                                                                    |
|----------------------------------------------------------------------------------------------------|
| NOW VIEWING: HOME > TEST > PROJECT MANAGEMENT<br>About this page<br>This is your assignment intox. To view a paper, select the paper's title. To view a Similarity Report, select the paper's Similarity Report icon in the similarity column. A ghosted icon indicates that the Similarity Report has not y<br>been generated.<br>Project Management<br>INBOX J NOW VIEWING: NEW PAPERS * |
| About this page This is your assignment inbox. To view a paper, select the paper's title. To view a Similarity Report, select the paper's Similarity Report icon in the similarity column. A ghosted icon indicates that the Similarity Report has not y been generated. Project Management INBOX   NOW VIEWING: NEW PAPERS *                                                              |
| This is your assignment inbox. To view a paper, select the paper's title. To view a Similarity Report, select the paper's Similarity Report icon in the similarity column. A ghosted icon indicates that the Similarity Report has not y been generated. Project Management NBCX   NOW VIEWING: NEW PAPERS ▼                                                                               |
| NBOX   NOW VIEWING: NEW PAPERS V                                                                                                    |
|                                                                                                    |
| Submit File Online Grading Report   Edit assignment settings   Email non-submitte                                                                                                    |
|                                                                                                    |
| AUTHOR TITLE SIMILARITY GRADE RESPONSE FILE PAPERID DATE                                                                                                    |
| 🔲 Muhammad Ali Research Paper 20% 💻 🎤 • 🚺 1008024610 25-Sep-2018                                                                                                    |
|                                                                                                    |
| Copyright @ 1998 – 2018 Tumbr, LLC. All rights reserved.                                                                                                    |

A new window will appear with report

| Marketing strategies for academic libraries in the 2                                                                 | 1                                                                                                    |                                                                                                    |
|----------------------------------------------------------------------------------------------------|----------------------------------------------------------------------------------------------------|----------------------------------------------------------------------------------------------------|
| Mohammad Aslam<br>Director of the University Library<br>University of Nizwa<br>Nizwa, Oman<br>aslam.maslam@gmail.com | Ist century<br>Click on 20 to view complete<br>sources with match<br>Filter button to exclude<br>reference and quotations | 20<br>F1                                                                                                    |
|                                                                                                    | click this buttion to download report                                                                                     | 0 +1                                                                                                    |
|                                                                                                    | g technology in libraries, explosion of electronic resour                                                                 | B<br>Mohammad Aslam<br>Director of the University Library<br>University of Nizwa<br>Nizwa, Oman<br>aslam maslam @gmail.com<br>Click on 20 to view complete<br>sources with match<br>Filter button to exclude<br>reference and quotations<br>click this buttion to |

I hope this user manual will have sufficient information to setup Turnitin account and check plagiarism from this software. If you still need more information about this feel free to contact:

Shahzad Abbas

In-charge Digital & Electronic Resources

shahzad abbas@comsats.edu.pk, Office No. 051-90495573